## **Handleiding magic mouse 2**

- **F** Start uw Laptop/Macbook/Pc.
- **Open de zoekbalk op uw scherm.**
- **Vul in ''bluetooth'' en zoek naar apparaat toevoegen.**
- **Neem nu de draadloze muis uit de verpakking.**
- **Switch nu de knop op de achterkant totdat u een blauwlicht ziet branden (De muis staat nu aan).**
- **Nu is de muis direct zichtbaar op uw laptop/Macbook/Pc.**
- **Zorg ervoor dat uw bluetooth is ingeschakeld op uw laptop/Macbook/Pc.**
- **Klik op het apparaat ''muis'' om verbinding te maken.**
- **De muis is nu klaar voor gebruik.**

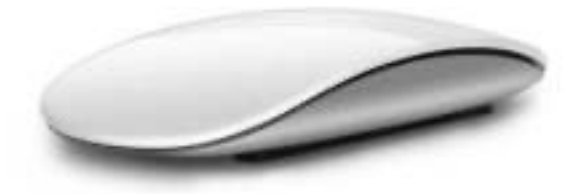